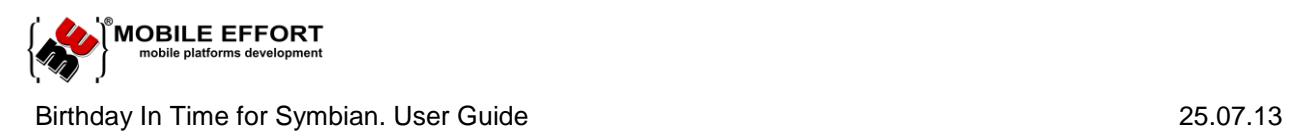

# Birthday In Time for Symbian User Guide

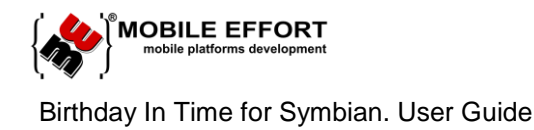

# **Table of contents:**

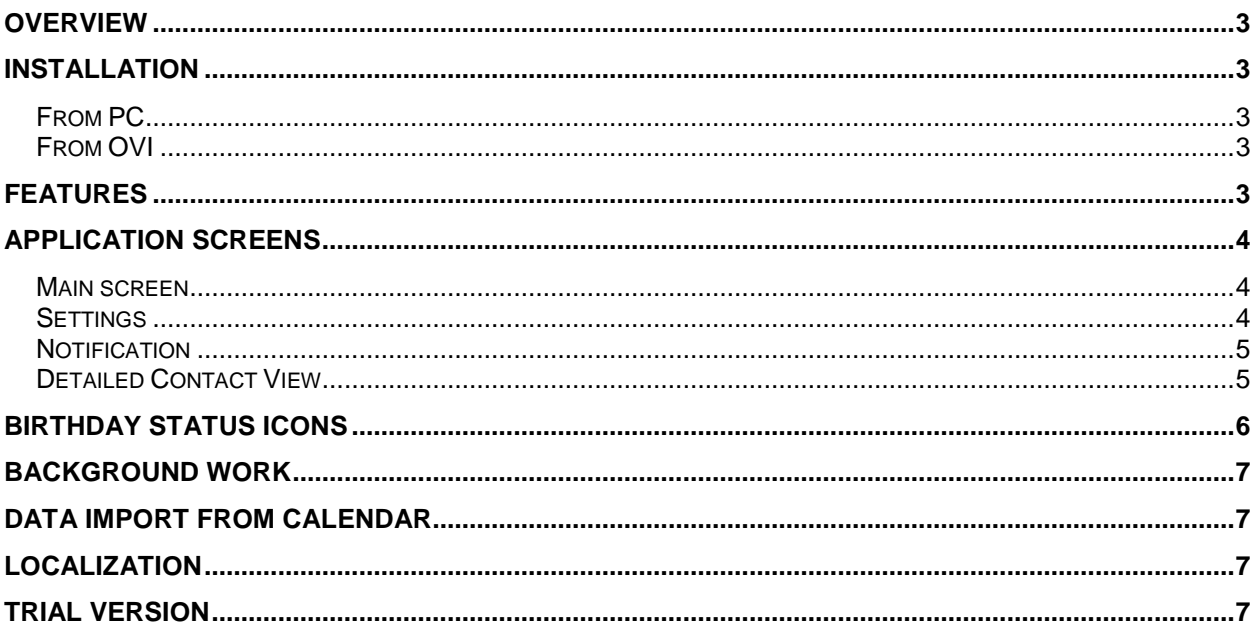

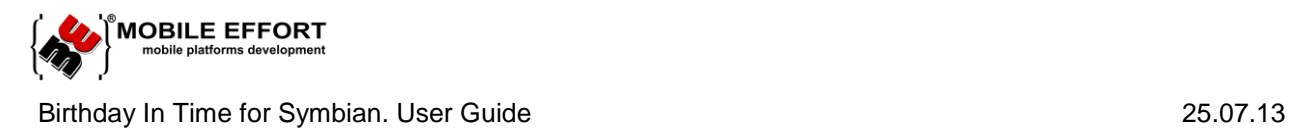

#### <span id="page-2-0"></span>**Overview**

The 'Birthday In Time' application is intended for remaindering about coming birthdays. The much important thing which distinguishes the application from other is an amazing ability to write personal notes regarding coming birthday and store your thoughts during year instead of thinking what present exactly satisfies your friend.

You will never forget about friend's birthday and a note for the celebration will assist you.

The application is designed for Symbian S60  $3<sup>rd</sup>$  ed.,  $5<sup>rd</sup>$  ed., Symbian  $\land$ 3 smartphones.

#### <span id="page-2-2"></span><span id="page-2-1"></span>**Installation**

#### **From PC**

Here is a brief description how 'Birthday In Time' can be installed using computer with Windows XP and newer:

- 1. Make sure you have installed Nokia PC Suite or its equivalents;
- 2. Connect your phone to the computer with using USB port;
- 3. Launch Nokia PC Suite and find 'Install application' tool button;
- 4. Select downloaded 'Birthday In Time' .sis file, push install and continue installation on your phone.

Alternatively, you can double click on .sis file in the explorer and Nokia PC Suite will launch installation for a connected phone.

#### <span id="page-2-3"></span>**From OVI**

Follow these simple steps and you will successfully install 'Birthday In Time' application to your smartphone.

- 1. Launch 'Store' application and log-in there.
- 2. Choose 'Find' and enter in search field text 'Birthday In Time'
- 3. List and choose 'Birthday In Time' application.
- 4. Press 'Install'.

#### <span id="page-2-4"></span>**Features**

- Stores notes related to each birthday.
- Immediate list load.
- Shows list of birthdays from Contacts.
- Alarms about coming birthday.
- Monitors changes of contact details.
- Call or SMS to contact which birthday is today.
- Import data from Calendar.

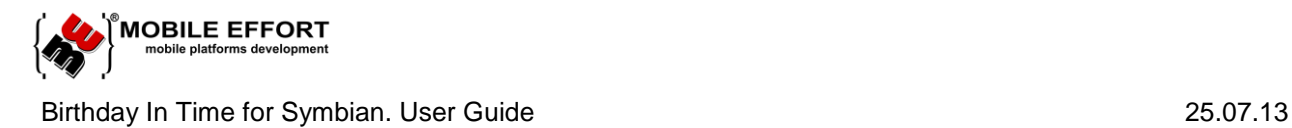

# <span id="page-3-1"></span><span id="page-3-0"></span>**Application screens**

#### **Main screen**

The screen shows you a list of birthday from contact book of phone. You can view information about each birthday and select options for notification period. Each item represented by contact name (exactly as in Contacts), day of birth and pending days to the event.

Nearness to birthday is visualized by color status icon; all statuses are described in section ['Birthday status icon'](#page-5-0).

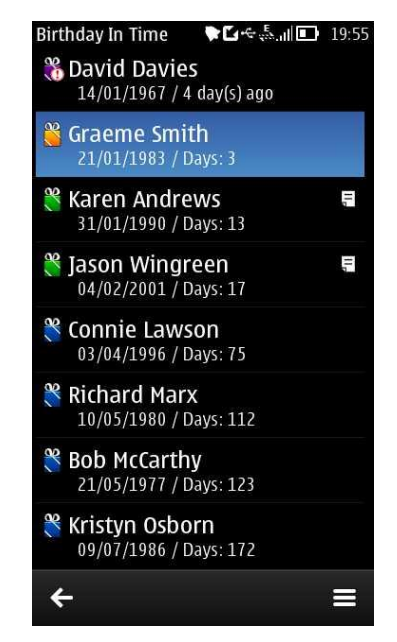

Figure 1. Main screen

To view more details about selected contact and related notes you're able to double click with touch screen or press OK(center) button in devices with keyboards. It action brings you to detailed view, see ['Detailed Contact View'](#page-4-1)

#### <span id="page-3-2"></span>**Settings**

The screen shows application's settings. You can change reminder interval ('Remind In Advance') from the following values: 'In day', '1 day', '5 days', '1 week', '2 weeks', 'User defined' or 'Don't remind'. You are able to manually change the reminder within range from 0 to 30 days.

It's also possible to setup Snooze Time which used for keeping you updated with reminder after the period. Possible values are '1 day', '2 days', '3 days', 'User defined'. The last item allows customization of this interval in week interval up to 7 days.

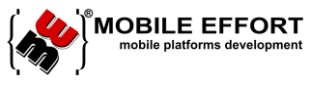

Birthday In Time for Symbian. User Guide 25.07.13

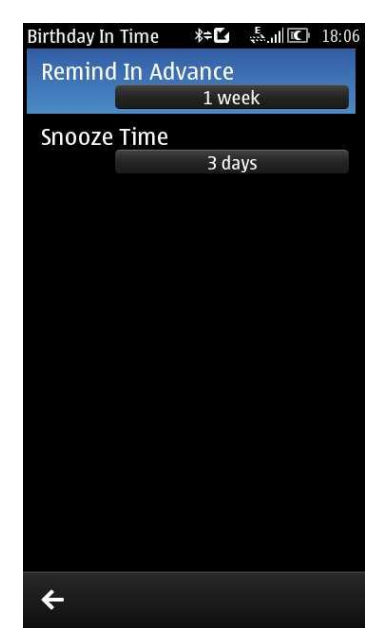

Figure 2. Settings page

# <span id="page-4-0"></span>**Notification**

You will receive notification about soon birthday. You can dismiss the notification by pressing 'Dismiss' button or to snooze this reminder for pointed days in parentheses. It's possible also to view contact details by either tapping on it or pressing 'OK' in phones with keyboards.

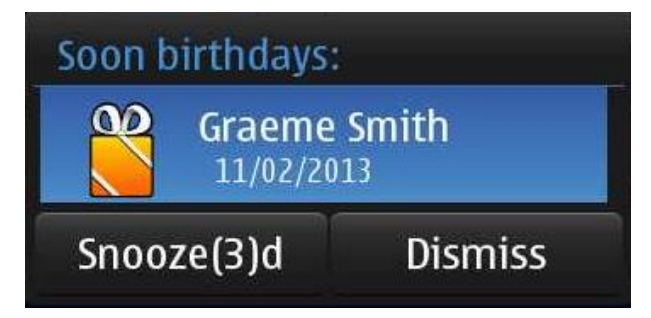

Figure 3. Notification window

Value in parentheses is configurable and dynamically taken from setting item 'Snooze Time'.

# <span id="page-4-1"></span>**Detailed Contact View**

In chosen contact you can view days to birthday, age and birthday notes.

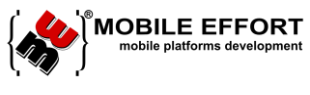

Birthday In Time for Symbian. User Guide 25.07.13

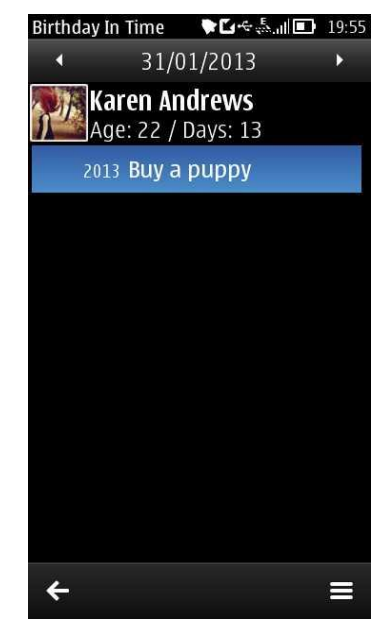

Figure 4. Contact birthday information screen

The following actions are available on this view:

- view contact avatar;
- view contact age;
- add note write remainder for further event;
- edit note update existent note, but available only for future or today event;
- delete note remove old or unnecessary notes.

# <span id="page-5-0"></span>**Birthday status icons**

Each birthday has a status, which indicates proximity to birthday.

The following table describes all possible icons:

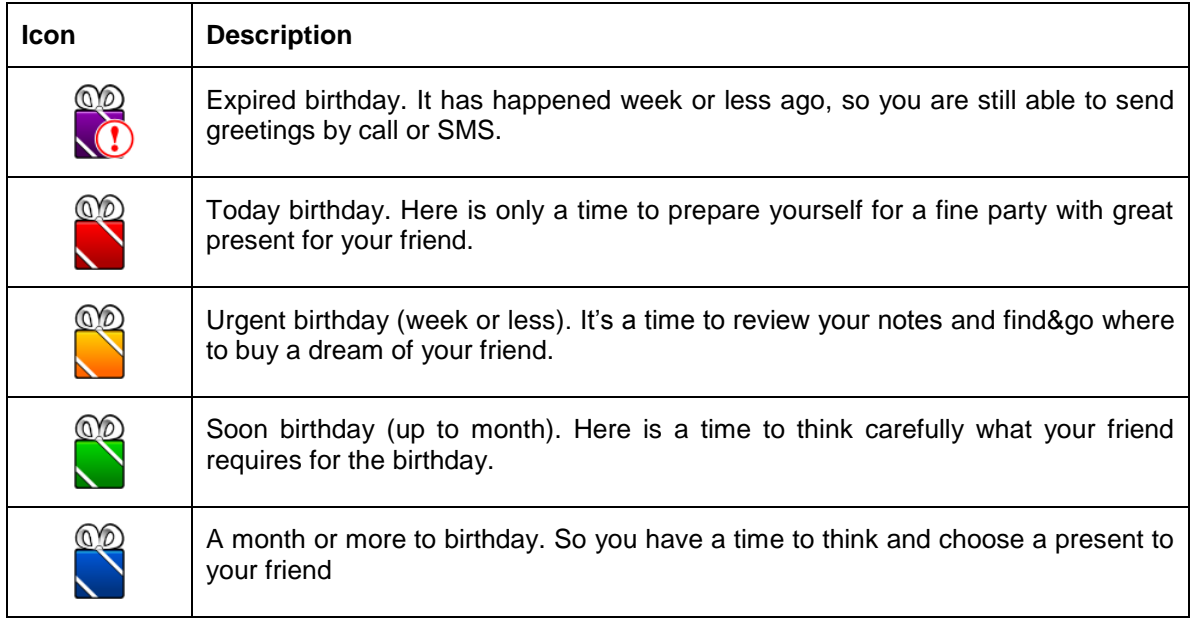

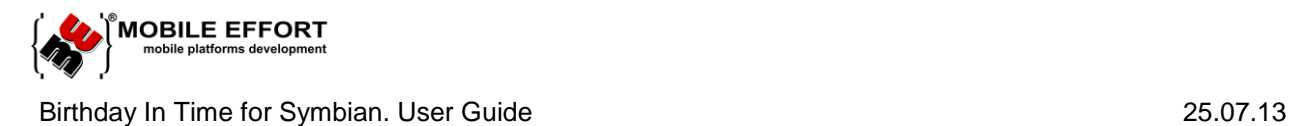

# <span id="page-6-0"></span>**Background work**

Application works in background. You will receive notifications about coming birthdays, when application is closed.

### <span id="page-6-1"></span>**Data import from Calendar**

The feature allows saving your time on updating phonebook records with existent Birthdays, stored in Calendar application of the phone.

Since version 1.02 the application supports smart import of records from Calendar to Phone book. On the first launch the application asks user about wish to process Import. After that, 'Birthday in Time' analyses existent Calendar records against of your Phone book (Contacts). If similar records were found through the analysis the application show the dialog with records which would be updated in Contacts.

Please, follow the tips and stop wizard anytime to avoid import.

#### <span id="page-6-2"></span>**Localization**

Application is supports English, Russian and Ukrainian localizations.

#### <span id="page-6-3"></span>**Trial version**

The application has also separate trial version with time limitation for 30 days. The application fully functional during the period and notifies user only with popup dialog about pending days to expiration date.

When application becomes expired, it's required to buy full version to continue using of the product.